# **Start Here**

# EPSON STYLUS PHOTO RX700 Series

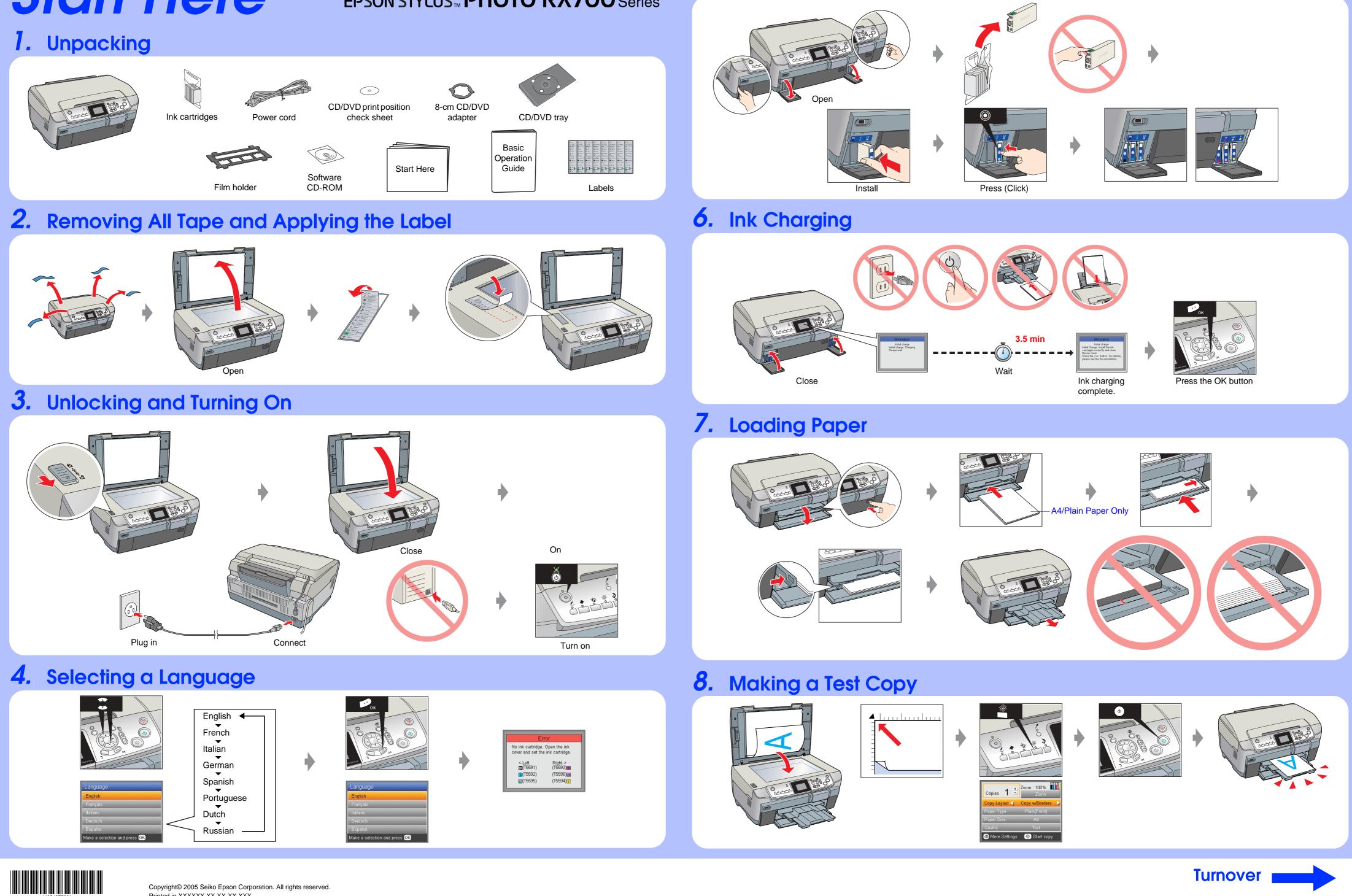

Copyright© 2005 Seiko Epson Corporation. All rights reserved. Printed in XXXXXX XX.XX-XX XXX

### 5. Installing Ink Cartridges

## **9.** Connecting to a Computer and Installing the Software

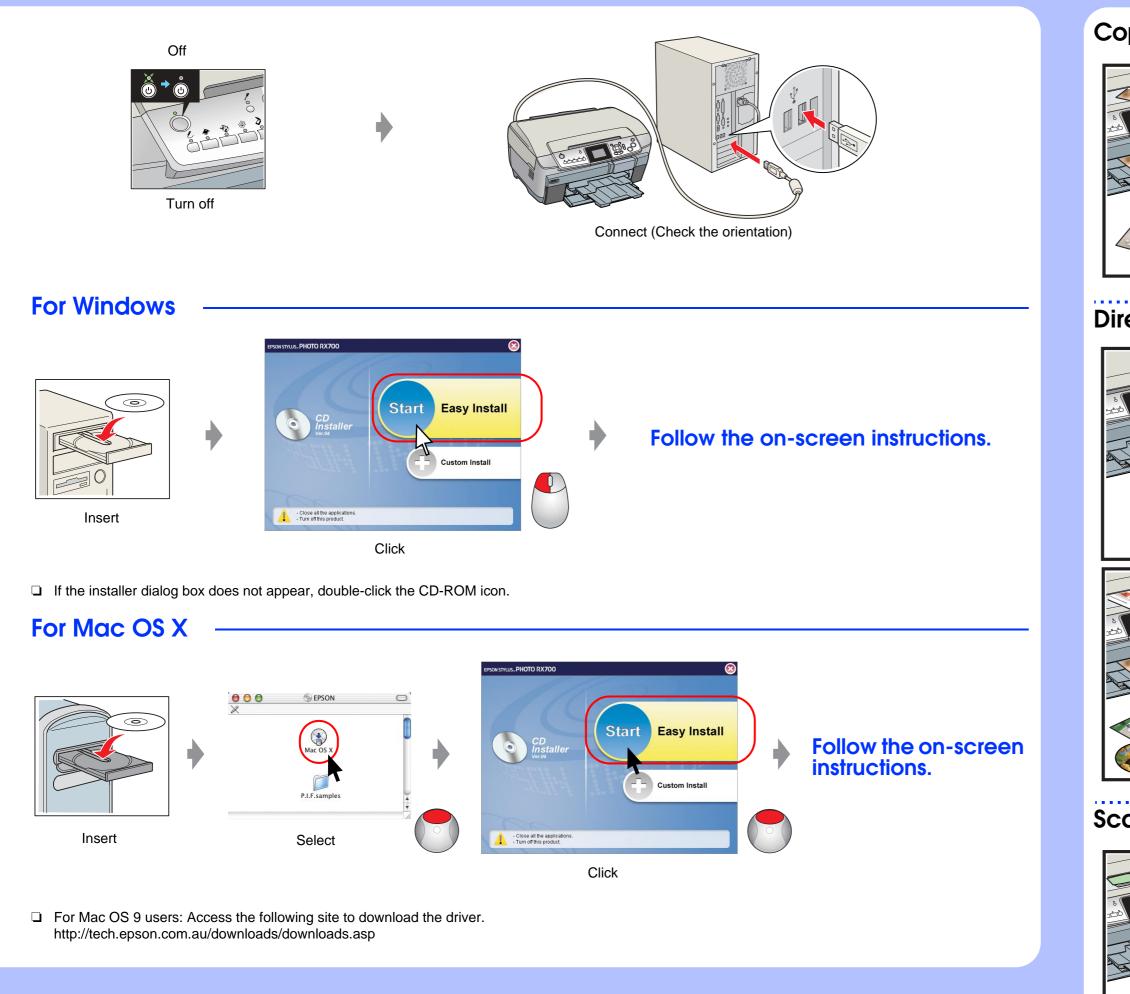

### **Troubleshooting**

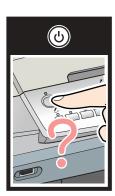

Plug in the power cord securely.

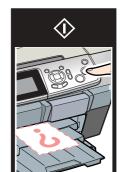

- □ Slide the transportation clamp to the unlocked position.
- Open the cartridge cover and make sure the ink cartridges were securely inserted until they clicked into place.
- Before loading the paper, remove the paper from the sheet feeder, Fan the stack of paper, then tap it on a flat surface to even the edges.

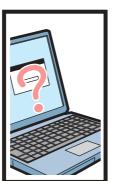

- Connect the USB cable correctly.
- Make sure that the printer driver and scanner driver have been installed correctly.

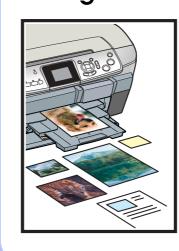

### **Features**

#### Copying

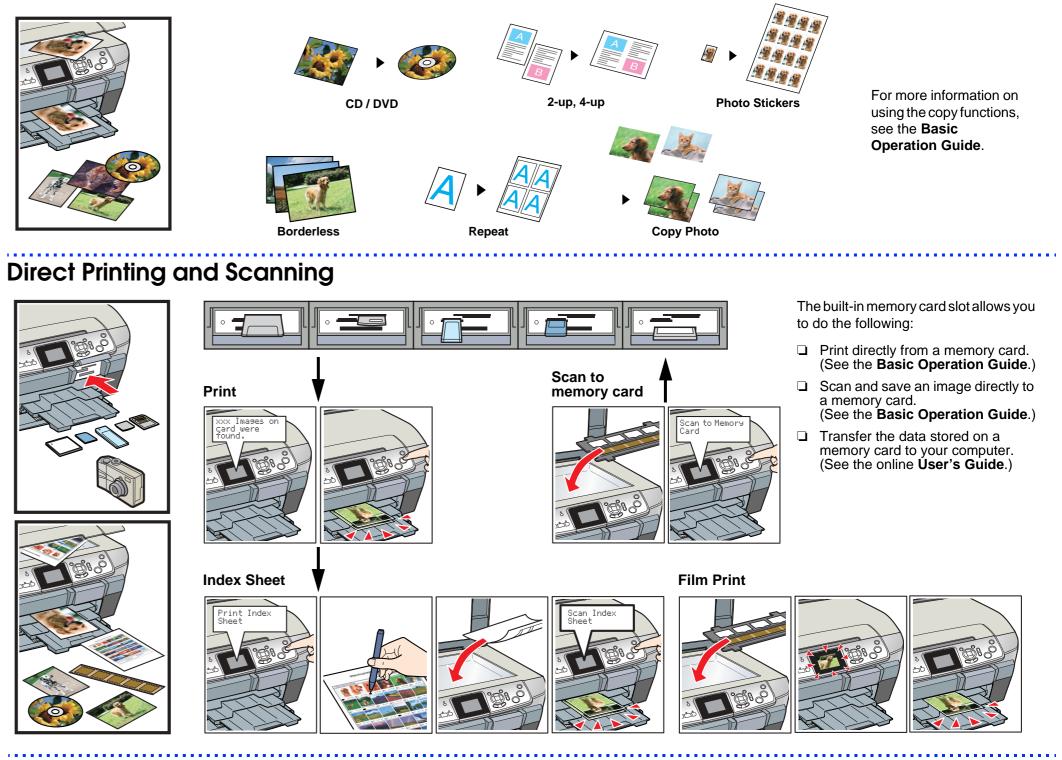

#### Scanning

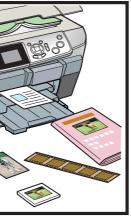

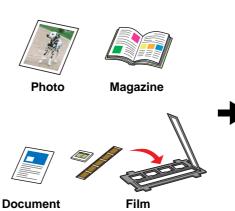

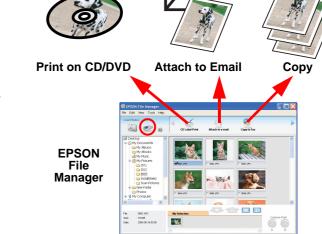

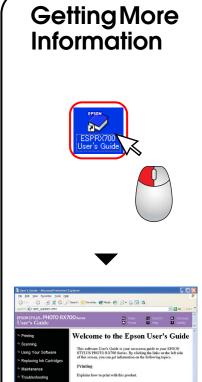

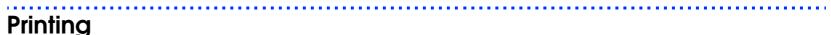

**EPSON Easy Photo Print** 

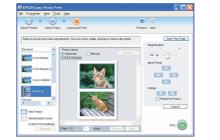

Use EPSON Easy Photo Print to make photos, postcards, and posters easily.

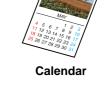

Greeting card Frame printing

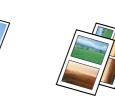

You can use EPSON File Manager to scan images quickly and

easily, then attach them to e-mail, make copies, and so on.

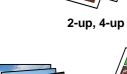

Photos

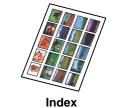

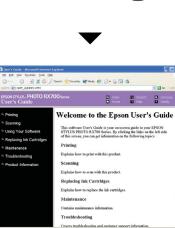

User's Guide